第一步: 扫描以下二维码或在微信小程序搜索"福 star",登录福 star 微信小程序

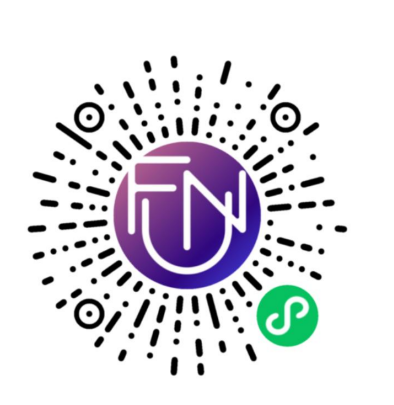

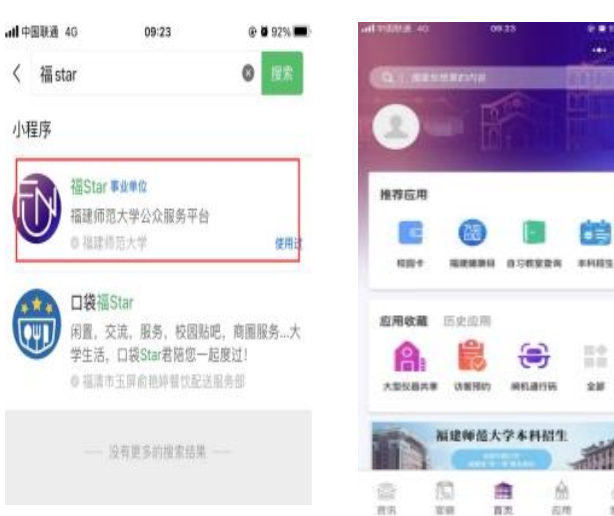

## 第二步:点击"我的"-->"立即登录",登录福 star 微信小程序

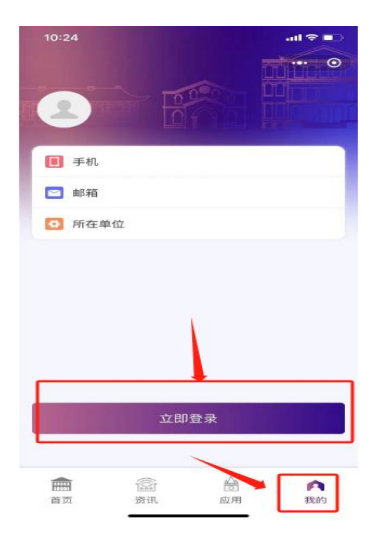

第三步:点击"应用"-->"校园卡",出现绑定校园卡的页面,填 写学号/工号等信息进行绑定,初始密码为证件号后 6 位,X 或其他字符 用 1 代替, 如证件号后面是括号()需用 1 代替。

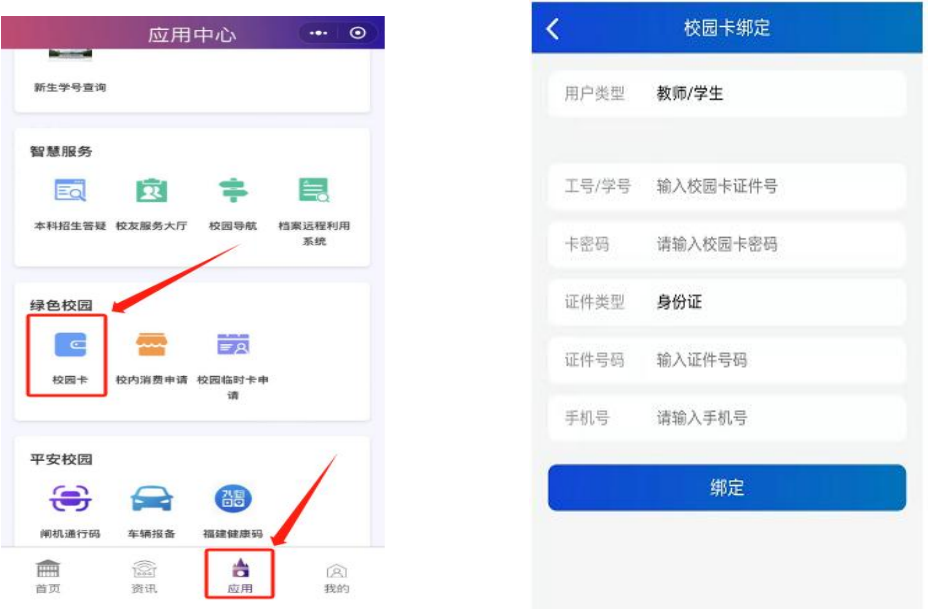

完结:使用"校园卡"-->"校园码",扫码进行宿舍/图书馆门禁、教 工考勤打卡、食堂消费(需校园卡账户有余额)等应用。

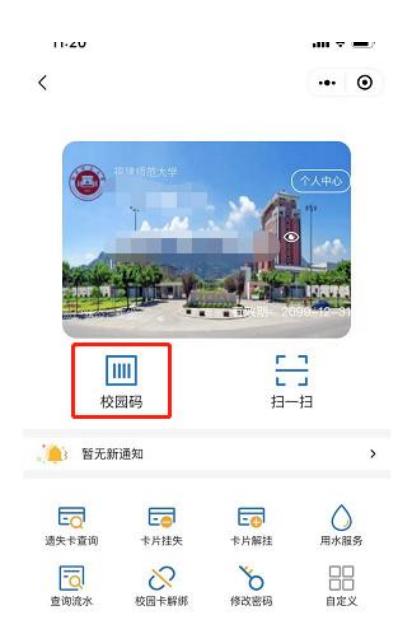